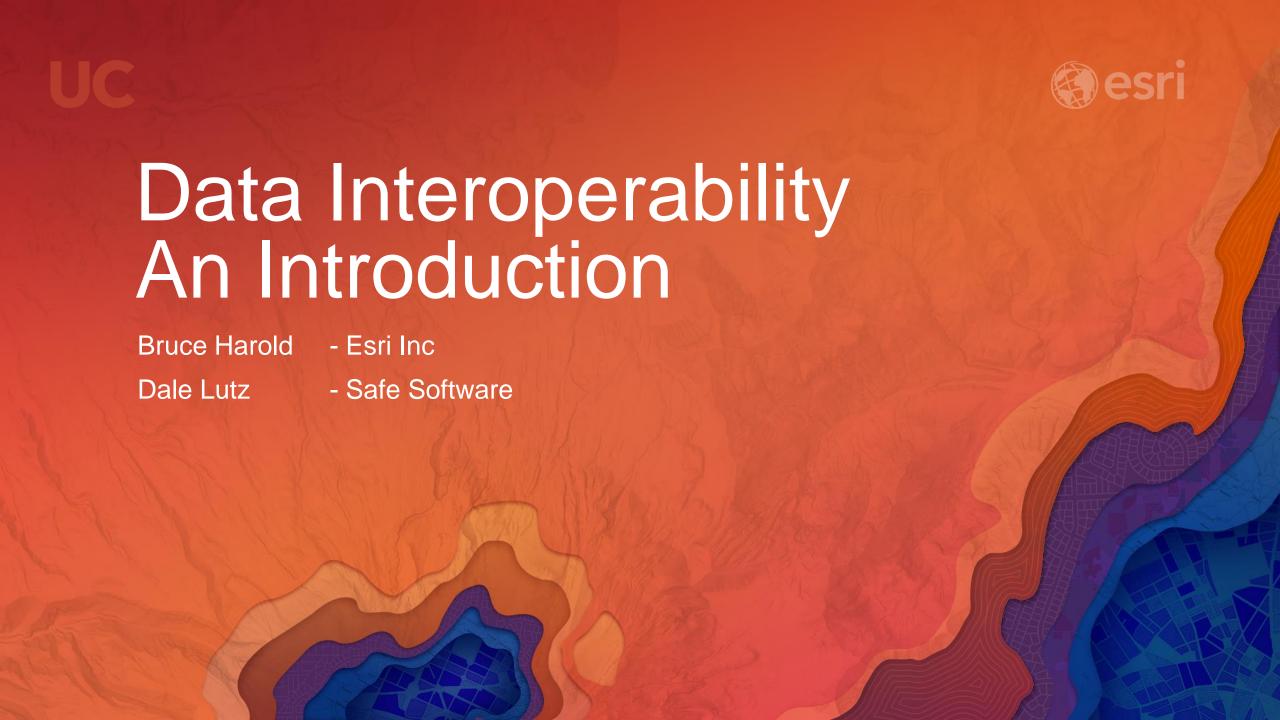

#### What is the Data Interoperability Extension?

Moving data from app to app – "ETL" in industry jargon

- If you are not the custodian you don't control the data
  - Format or System of Record
  - Attribute Schema
  - Transport Technology
- Data providers probably don't care much about your functional requirements
- Data itself certainly doesn't care about you at all
- Data Interoperability empowers the ArcGIS data professional
  - Connectivity & Authentication
  - Data Transformation & Business Rules
  - Workflow Automation
  - Sharing

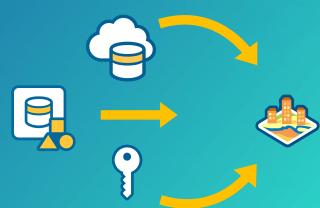

#### Where is the Data Interoperability Extension?

ArcGIS Pro, ArcMap, ArcCatalog

- Licensed like any extension
  - Named User (Pro), Concurrent, Single User
  - Evaluation licenses available
- You must install the extension
- Immediate authoring from the Analysis ribbon in Pro
  - We'll get to 'authoring' later
- ArcGIS 10.x enable the extension
  - Tools visible in Pro 2.0

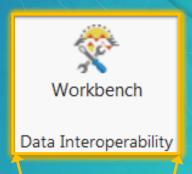

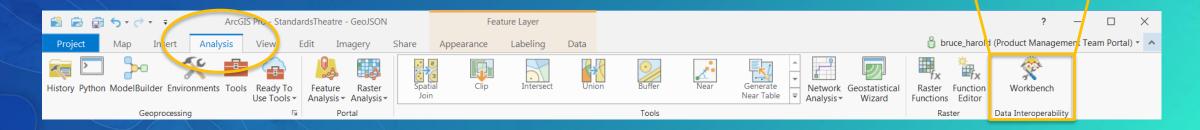

#### Why Should I use the Data Interoperability Extension?

- Traditionally three workflows Direct Read, Quick Conversion, Spatial ETL
  - Web GIS needs more than direct format support e.g. feeds, authentication...
- Lets look at it this way

| Capability              | ArcGIS 10.x | ArcGIS Pro |
|-------------------------|-------------|------------|
| Direct Read of Formats  | ✓           | <b>X</b> 1 |
| Quick Format Conversion | ✓           | <b>X</b> 2 |
| Spatial ETL Tools       | ✓           | ✓          |
| FMW Integration         | *           | ✓          |

# How Do Others use the Data Interoperability Extension? Top Use Cases

- Migration
  - Adoption of ArcGIS
- Integration
  - Projects with External Parties' Applications
- Publication
  - Formats Accessible to Target Audiences
- Validation
  - Feature Level Business Rule Enforcement
- Detection
  - Cross-Feature/Format/Schema Interaction
- Creation
  - Make Features from Anything (including Nothing)

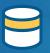

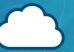

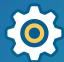

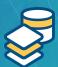

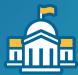

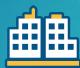

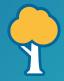

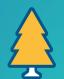

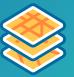

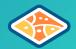

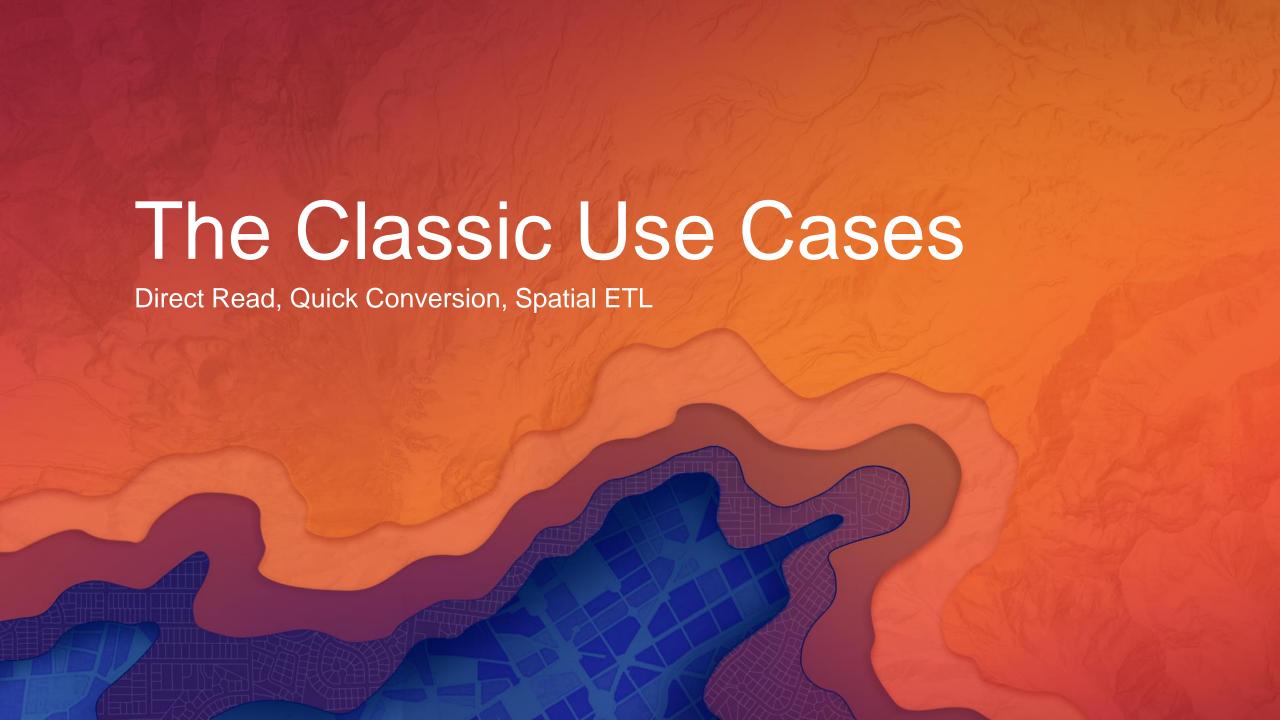

#### **Direct Format Read**

- ArcGIS is Geo-Relational
  - Feature classes are database tables with an ObjectID and a geometry column
- Some file formats can be automatically interpreted this way
  - Recognized by file extension (.gml, .geojson, .kml, .gpx, .xlsx, .osm, .xyz....)
  - Default behavior assumed
- Some formats can get help from a friend
  - VRT gateway files
- Many data sources are out of scope for direct read
  - Interpretation is required
  - Custom formats are an option (advanced topic)

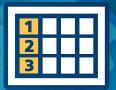

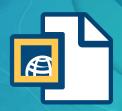

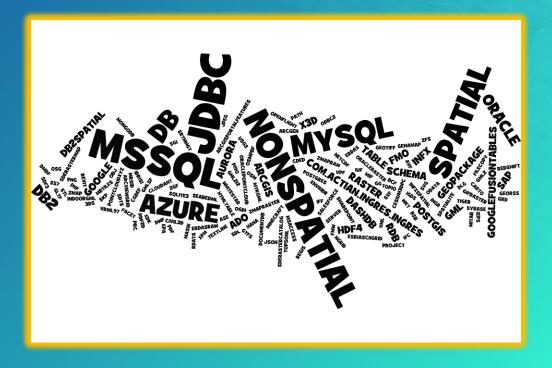

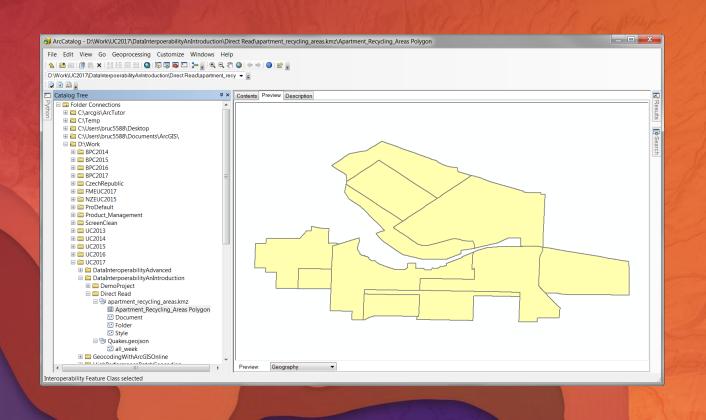

# Direct Read Demo

ArcCatalog

#### Quick Import and Quick Export

- Easy Button
- When you need data to participate in:
  - Editing
  - Geodatabase behavior
- Quick Import
  - Writes to Geodatabase
  - Create or Overwrite
  - Default Schema
  - Postprocessing often required
    - In Modelbuilder the Select Data tool accesses feature classes
    - Project or Define Projection
- Quick Export
  - Writes Any Format (277 available)
  - Default Schema

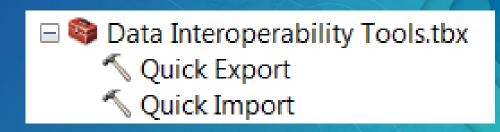

#### The Format Challenge

Dale, I'm sticking with 277

- Pick from 100's
  - On Disk
  - Database
  - Semantic (XML, JSON)
- Web as Filesystem
  - Box
  - DropBox
  - OneDrive
  - AWS S3
  - Google Drive

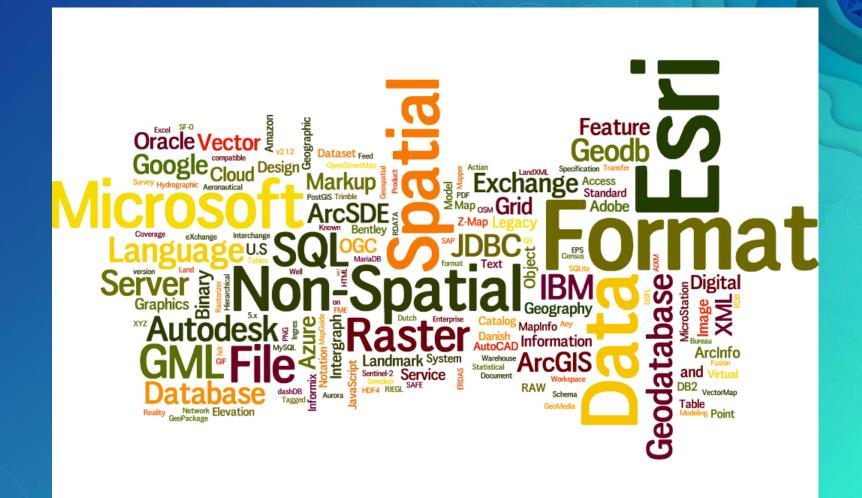

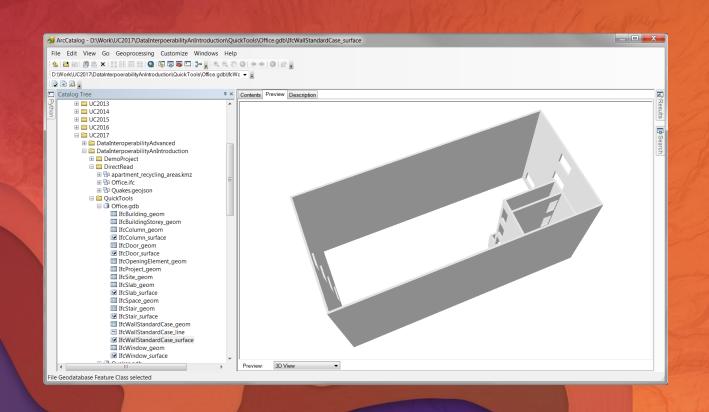

# Quick Tools Demo

ArcCatalog

# Multiple Formats Combining is OK

- Read Many
- Join Many
- Spatial Interact Many
- Write Many

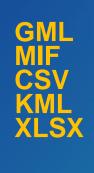

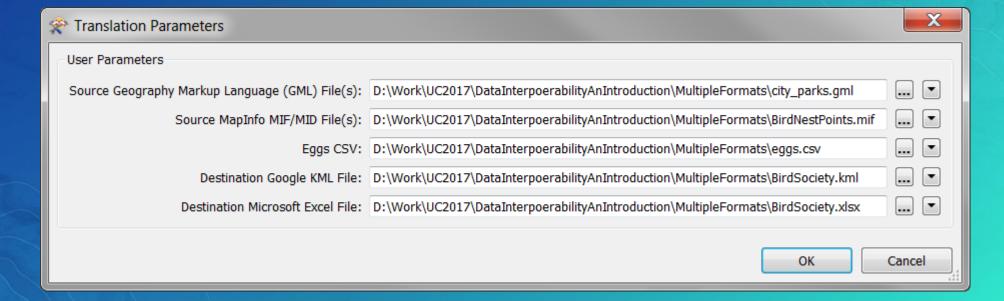

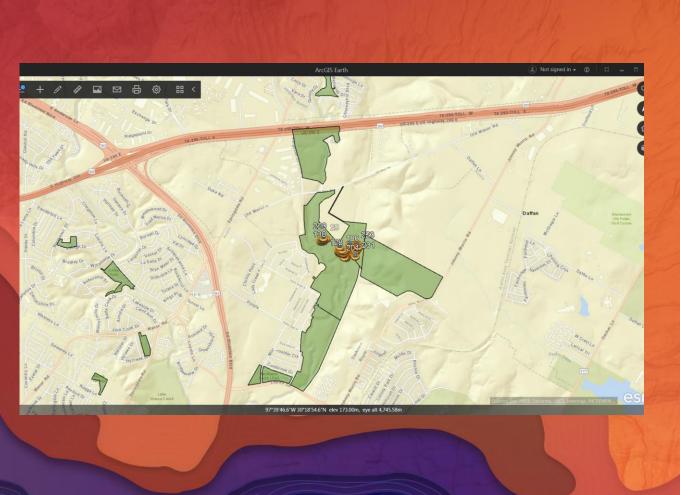

# Multiple Formats Demo

ArcCatalog
ArcGIS Earth

## Spatial ETL – Moving Data With Transformation Extract Transform Load

Issues

Doesn't ArcGIS Already Read Most Useful Formats?

- Arguably, but the details really matter

Spreadsheets

Character Separated Values

Shapefile

• Did you notice the non-spatial formats above?

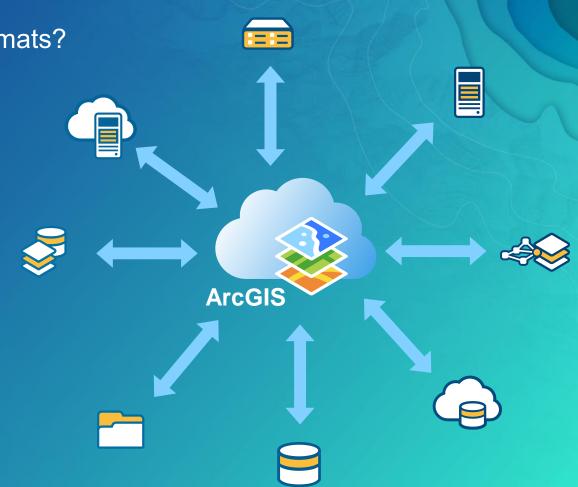

## Workbench Graphical Programming Application

- Separate Process
- Menus, Controls
- Canvas
  - Readers
  - Transformers
  - Writers
- Navigator
- Transformer Gallery
- Log

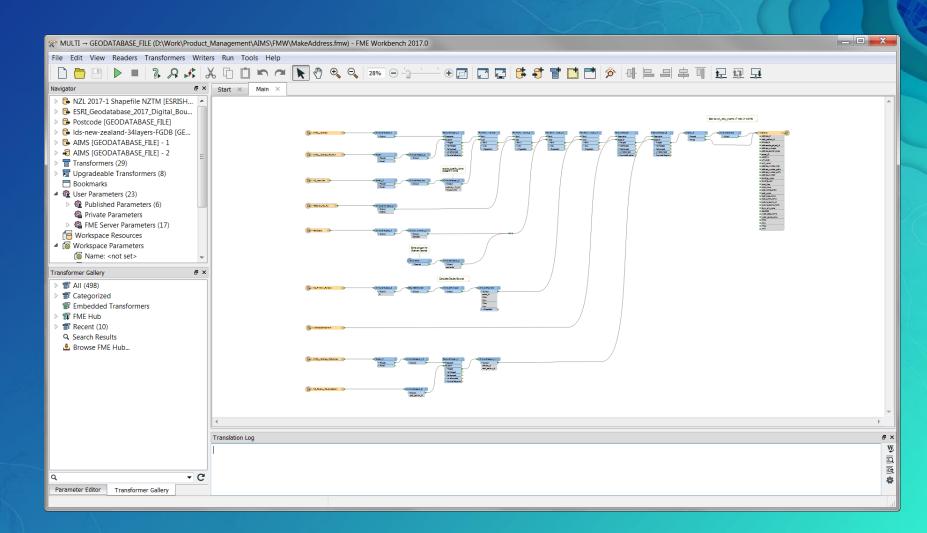

#### What's a Transformer?

**Extract Transform Load** 

- Transformers Are Analogous to a Geoprocessing Tool
- Have Input and Output Port(s)
- Typically Operate Per Feature
- May Operate on Attributes and/or Geometry
- Optionally Operate Per Group of Attribute Value
- May Operate With Parallel Multiprocessing
- Show Me

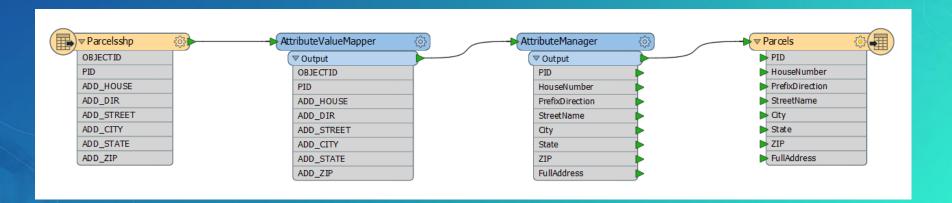

- Transformation Automation
- Spatial ETL Tools are ArcGIS Geoprocessing Tools
  - Use in Modelbuilder
  - Use Spatial ETL Tools in standalone Python scripts
  - Use ArcPy inside Workbench
  - Publish to ArcGIS Enterprise (Windows, 10.x)
- ArcGIS Pro 2.0 interoperates with FME
  - Read and Write .fmw files
  - FME 2017 Engine
- Publish maps that use non-native formats copied to a Data Store folder

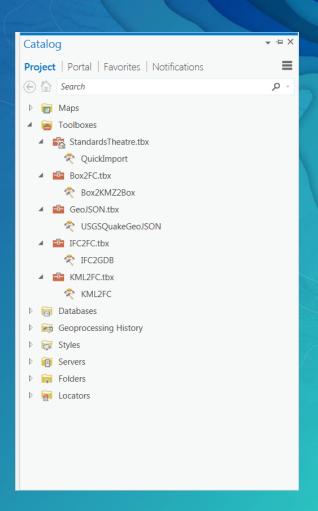

Integrate Multiple Formats

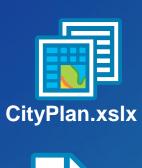

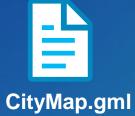

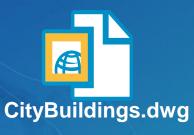

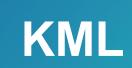

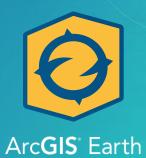

CityBuildings.dwg

Distribute/Migrate Data Between Systems

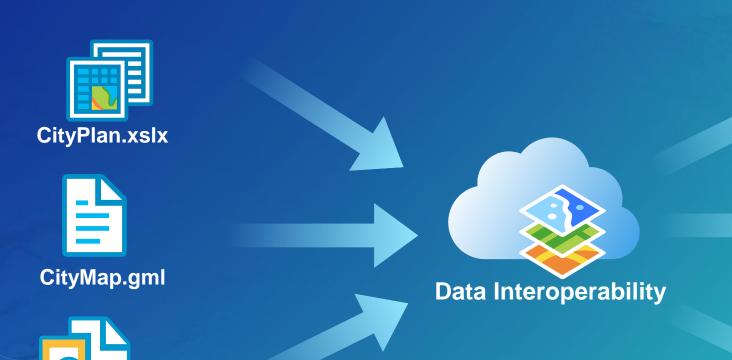

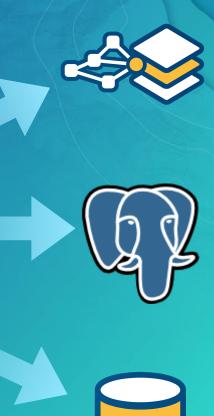

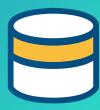

- Validate Data
- Examples:
  - Consider the previous feature in some custom sort order
  - Build expressions using multiple attributes
  - Use statistical analysis to drive tests
  - Reach out to web services for real time checks
  - Cast geometry to another type temporarily
- Create reports of issues found

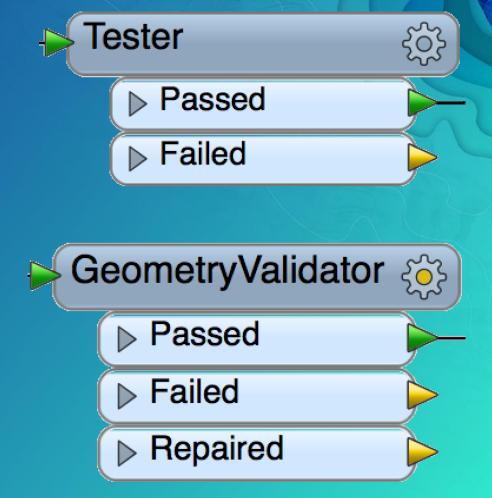

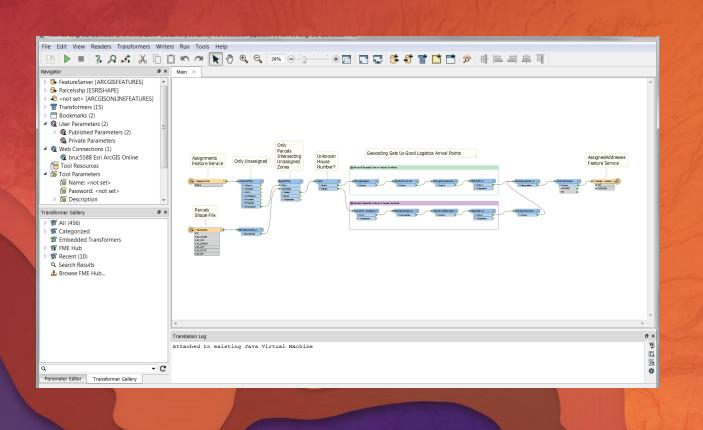

# Spatial ETL Demos

ArcGIS Pro 2.0

#### Try it, Learn it

- 60-day Trial:
- http://www.esri.com/software/arcgis/extensions/datainteroperability/evaluate
- Courses search 'ETL' in the Training Catalog:
  - Transforming Data Using Extract, Transform, and Load Processes
  - Controlling Data Translations Using Extract, Transform, and Load Processes

#### **Question Time**

- Bruce Harold <a href="mailto:bharold@esri.com">bharold@esri.com</a>
- Dale Lutz <a href="https://www.safe.com/live-chat/">https://www.safe.com/live-chat/</a>

#### Please Take Our Survey on the Esri Events App!

#### Download the Esri Events app and find your event

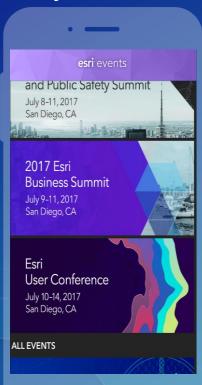

## Select the session you attended

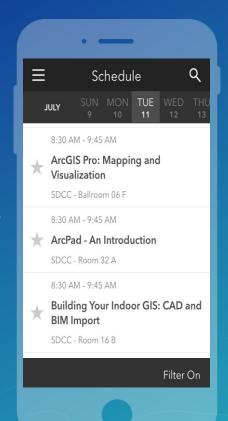

### Scroll down to find the survey

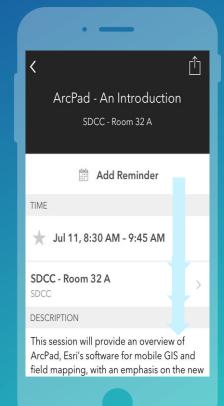

#### Complete Answers and Select "Submit"

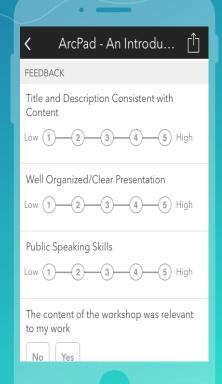

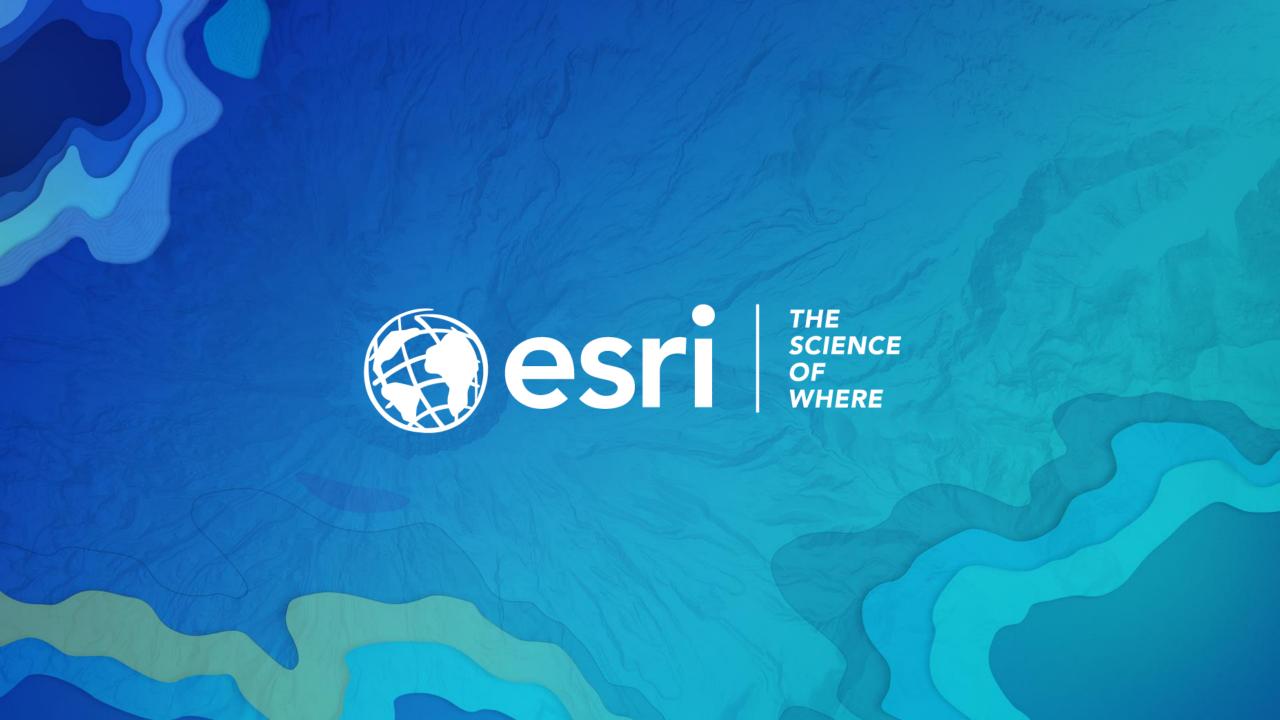